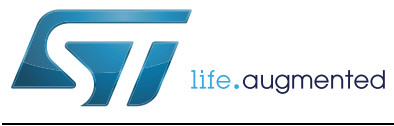

# **AN4240 Application note**

## Introduction to the Cryptographic Service Engine (CSE) module for SPC56ECxx and SPC564Bxx devices

## **Introduction**

This application note provides an easy introduction to the usage of the CSE module inside the SPC56ECxx and SPC564Bxx family of devices.

The CSE module implements the security functions described in the Secure Hardware Extension (SHE) functional specification version 1.1.

Three examples show main the features of the cryptographic service engine and in the same time the differences between the Electronic Code Book (ECB), and the Cipher Block Chaining (CBC) mode of the Advanced Encryption Standard (AES) algorithm, defined by SHE specification.

In particular, first example shows how to load cryptographic keys into secure flash in order to permit the usage of the cryptographic module. Second application code shows that if a data or an image has a low variance, the CBC cipher mode provides a best performance in terms of message encryption in comparison with the ECB cipher mode. Last example code shows how to release a Secure Boot in order to prevent application code from being altered by an unauthorized party cipher.

# **Contents**

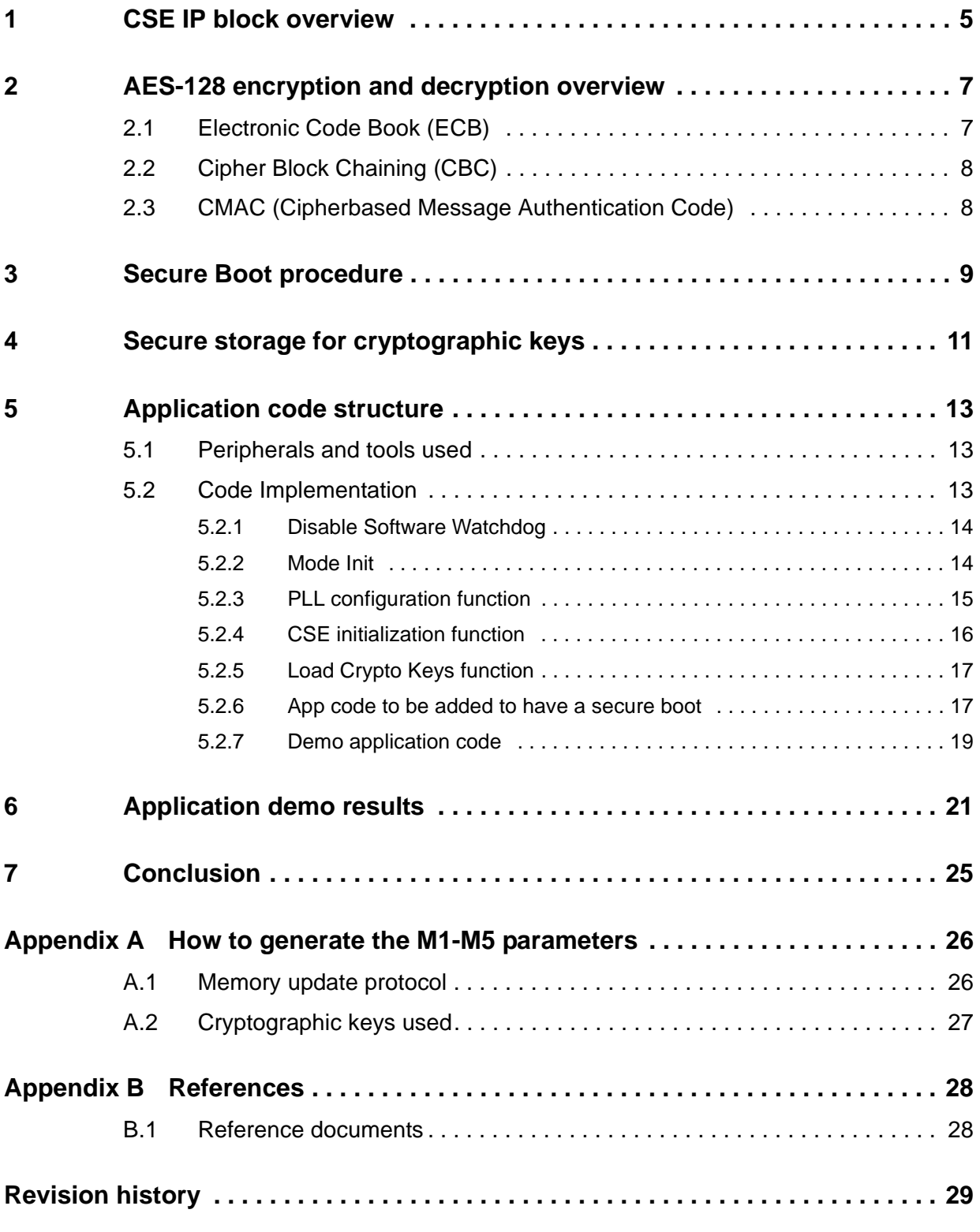

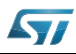

# **List of tables**

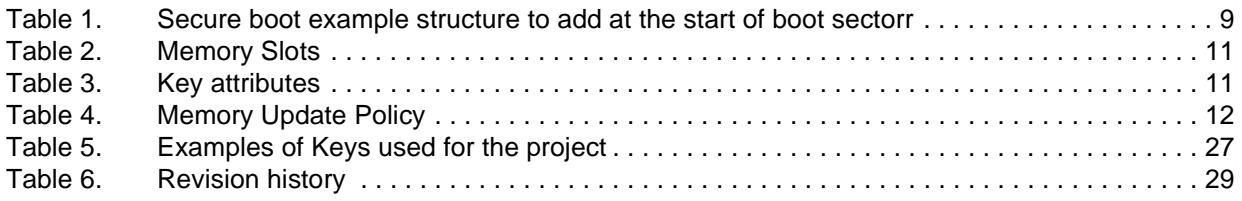

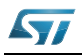

# **List of figures**

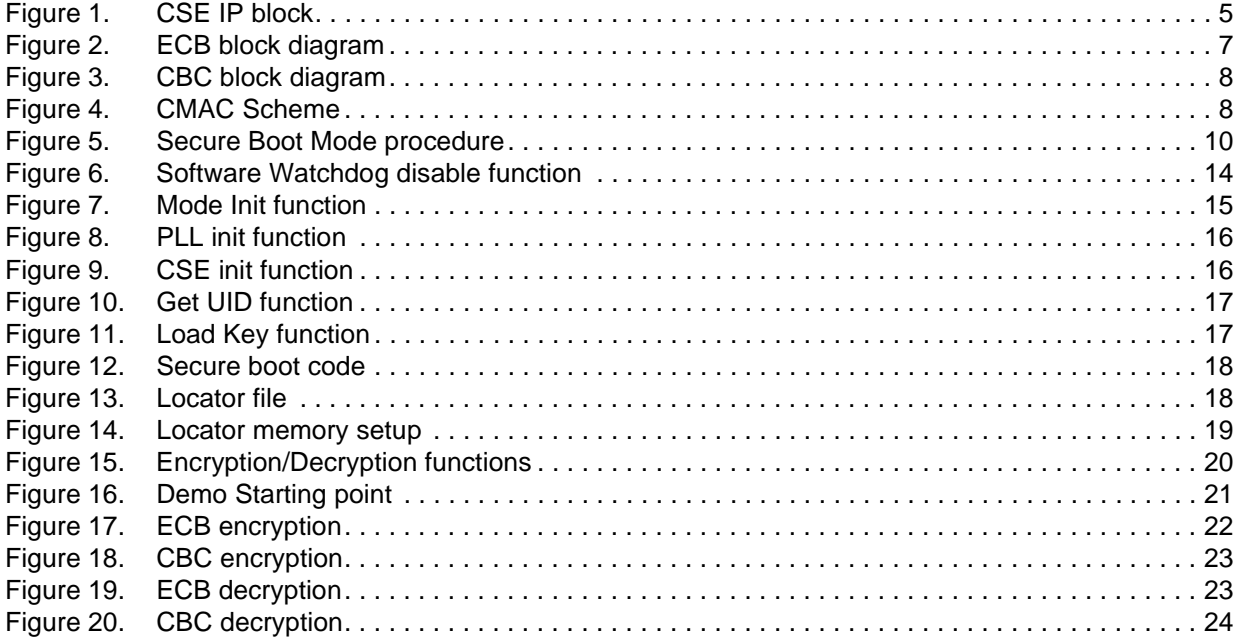

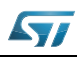

## <span id="page-4-0"></span>**1 CSE IP block overview**

Cryptographic Service Engine (CSE) is a peripheral module that implements the security functions described in the Secure Hardware Extension (SHE) Functional Specification Version 1.1.

The CSE is an on-chip extension of the microcontroller. It is intended to move the control over cryptographic keys from software domain into the hardware domain and therefore protect those keys from software attacks.

CSE design includes a host interface (via peripheral bridge) with a set of memory mapped registers used by CPU to issue commands (for example Get\_ID, INIT\_CSE, etc). Furthermore a system bus interface (via xbar IF) allows the CSE to directly access the system memory. Here the crypto module behaves like any other master. Through the host interface the user configures and controls the CSE module, for example putting the module into low power mode, enabling interrupts for finished command processing or suspending command processing. The status and error register gives further system information.

<span id="page-4-1"></span>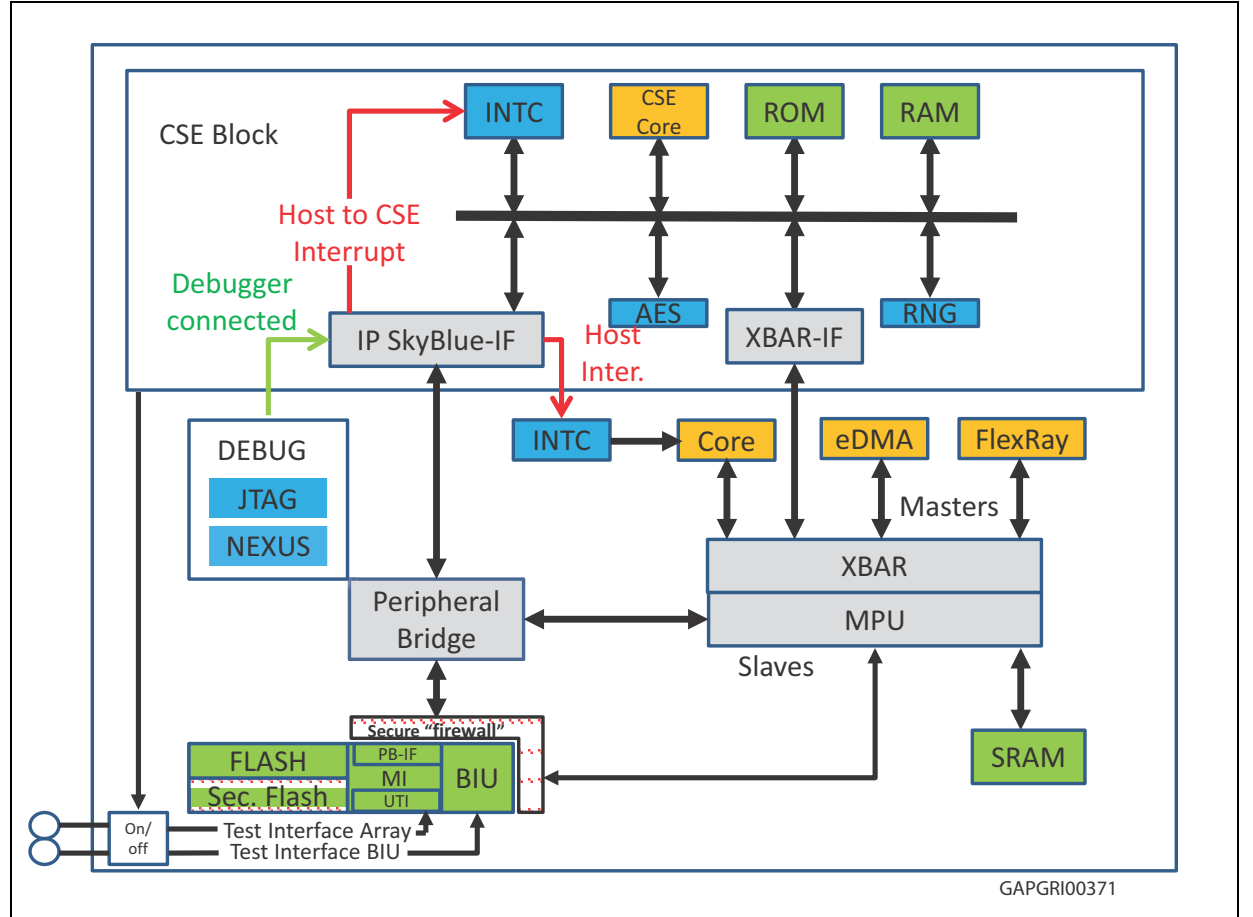

**Figure 1. CSE IP block**

Two dedicated blocks of system flash memory are used by the CSE for secure key and firmware storage. These blocks are not accessible by other masters from system and therefore are called secure flash. The command processing is done by a 32-bit CSE core with attached ROM and RAM running at system frequency of SoC. See *[Figure 1.](#page-4-1)*

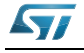

Doc ID024209 Rev 2 5/30

After system boot, the core comes out of reset and executes reset code from the module ROM. This code will load the firmware from the secure flash into the module RAM and start executing from there. This reduces the flash accesses by the crypto core.

The AES block is a slave to the crypto internal bus. It processes the encryption (plain text to ciphertext) and decryption (ciphertext to plaintext) and offers AES CMAC authentication.

The 32-bit secure core works at 120 MHz with a throughput of 100 Mbit/sec.

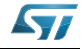

## <span id="page-6-0"></span>**2 AES-128 encryption and decryption overview**

The CSE module supports two cipher modes: Electronic Code Book (ECB) and Cipher Block Chaining (CBC) and CMAC authentication mode.

Block ciphers like AES algorithm works with a granularity of 64 or 128 bits. This means that if someone wants to encode data, it is necessary to split the message with an equivalent granularity.

In the ECB cipher mode the output cipher message depends not only on the chosen cryptographic key and the input data, but same input is encrypted in the same manner.

This could provide an opportunity to hack the message using an example statistical analysis.

For this reason, the CBC cipher mode introduces more entropy to the encryption process using a chaining structure which is described in the following sections.

## <span id="page-6-1"></span>**2.1 Electronic Code Book (ECB)**

This cipher mode is the easiest one, because the input message (plaintext) is passed to the cryptographic block with a key and the output message (ciphertext) is obtained directly, see *[Figure 2.](#page-6-2)*

This means that input message with a low variance could be encrypted in an equivalent manner and it could have a low security threshold.

<span id="page-6-2"></span>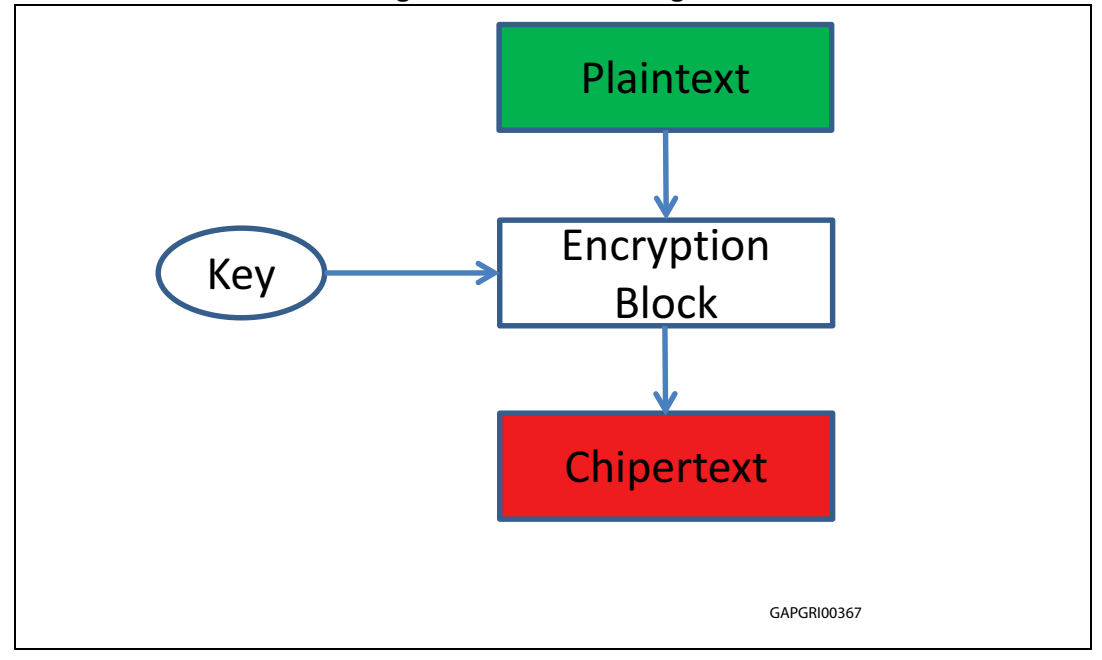

**Figure 2. ECB block diagram**

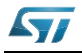

## <span id="page-7-0"></span>**2.2 Cipher Block Chaining (CBC)**

The Cipher Block Chaining mode allows an higher level of entropy because the output of the first ciphertext is derived by an initialization vector and a cryptographic key. The chaining structure permits using the previous ciphertext as cryptographic key for the next encryption block, as described in *[Figure 3.](#page-7-2)*

Using this mode, each cipher block depends on the previous processed plaintext block.

<span id="page-7-2"></span>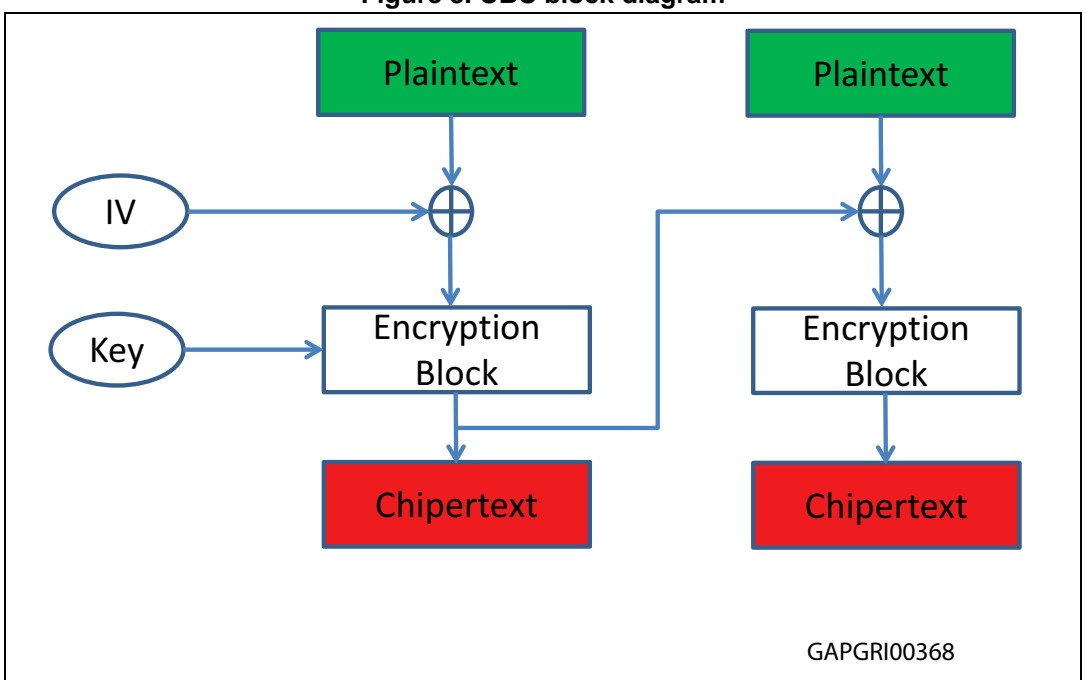

**Figure 3. CBC block diagram**

## <span id="page-7-1"></span>**2.3 CMAC (Cipherbased Message Authentication Code)**

A CMAC provides a method for authenticating messages and data. The CMAC algorithm accepts as input a secret key and an arbitrary-length message to be authenticated, and outputs a CMAC. The CMAC value protects both a message's data integrity as well as its authenticity, by allowing verifiers (who also possess the secret key) to detect any change in the message content.

<span id="page-7-3"></span>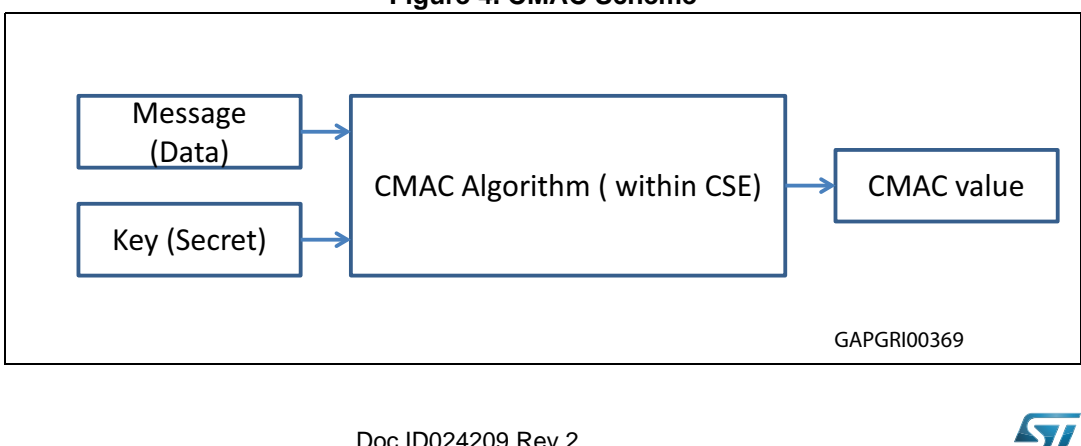

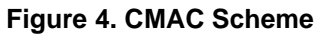

8/30 Doc ID024209 Rev 2

## <span id="page-8-0"></span>**3 Secure Boot procedure**

The CSE module allows authentication boot code in flash. This sentence is misunderstood because the CSE is not intended to be used to encrypt the code flash content.

The Secure Boot procedure starts when the System Status and Configuration Module (SSCM) releases a SECURE\_BOOT command. After that the CSE module downloads from the internal secure flash the firmware and the valid keys.

*Note: The device must be previously configured with valid cryptographic keys in order to issue a Secure Boot.*

The sequence to authenticate Boot Code is as follows:

1) program the code flash with the boot code.

This implies that the boot code includes the start address and length parameters at address RCHW+4 and RCHW+8 as shown in *[Table 1](#page-8-1)*:

<span id="page-8-1"></span>

| <b>Address</b> | <b>Content</b>   | Comment                                           |
|----------------|------------------|---------------------------------------------------|
| 0x0            | 0x015A           | <b>Reset Configuration Half Word</b>              |
| 0x4            | 0x10             | Start Address for BOOT MAC calculation            |
| 0x8            | 0x1000           | Length of code to be authenticated in bytes (4KB) |
| 0xC            |                  | Skipped for 64bit boundary                        |
| 0x10           | Code starts here | First address of code                             |

**Table 1. Secure boot example structure to add at the start of boot sectorr**

In this case the boot code starts at 0x10 and CSE authenticates 4 KB of code.

2) Program valid cryptographic keys (BOOT\_MAC\_KEY) into secure flash

3) Reset the device twice; the first time CSE calculates the BOOT\_MAC over the indentified boot code and stores this value in the secure flash, the second time CSE compares the BOOT MAC with the previous one stored in the secure flash. If they match then CSE sets Secure Boot OK bit (CSE.SR[BOK]=1).

After this procedure, keys marked as Boot Protected are used by application code. On subsequent booting, provided BOOT\_MAC\_KEY and the code flash are not erased, CSE calculates a MAC over the identified boot code. If the output value matches the value stored in secure flash (BOOT\_MAC).

*[Figure 5.](#page-9-0)* represents this process.

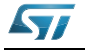

<span id="page-9-0"></span>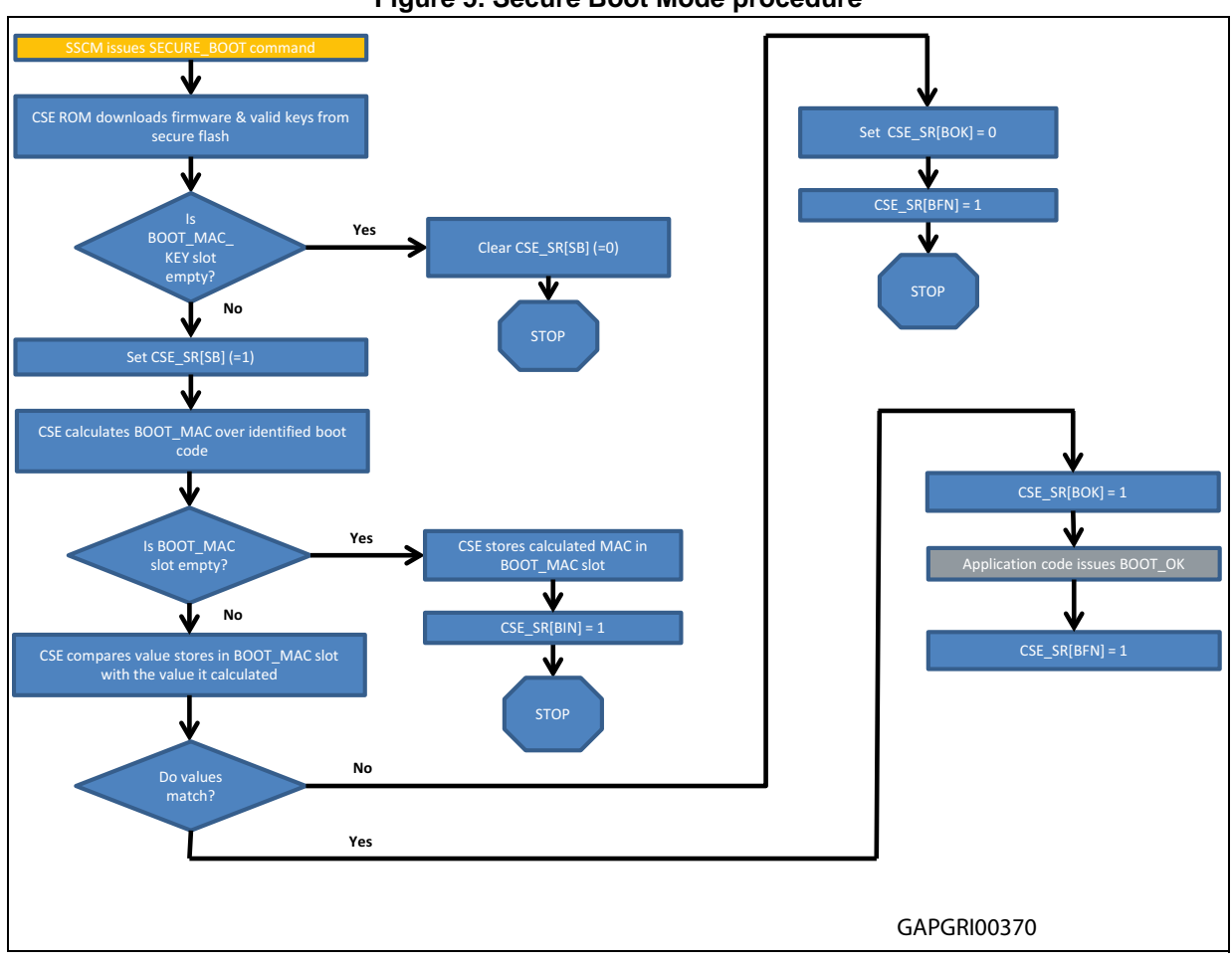

**Figure 5. Secure Boot Mode procedure**

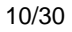

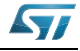

## <span id="page-10-0"></span>**4 Secure storage for cryptographic keys**

The CSE provides secure, and non-volatile storage for cryptographic keys as described in the *SHE Functional Specification*. The keys are stored in fifteen memory slots, with one ROM slot, thirteen non-volatile slots, and one RAM slot as shown in *[Table 2.](#page-10-1)* The first four slots have a dedicated usage, the other slots are available for application specific keys. The BOOT\_MAC slot is loaded with a MAC value used by the secure boot process. All other slots are used for encryption or message authentication keys. The SECRET\_KEY slot is programmed with a random value during device fabrication same as the Unique Identifier Number (UID). It is unique for every part and is programmed into the secure flash when it is tested in wafer form. UID is 120 bits long. UID is used during inter ECU communications to confirm that external controllers is not substituted. SECRET KEY may only be used to import/export keys.

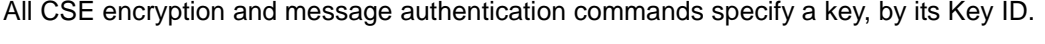

<span id="page-10-1"></span>

| <b>Slot Name</b> | <b>Key ID</b> | <b>Type</b>  |
|------------------|---------------|--------------|
| SECRET_KEY       | 0x0           | <b>ROM</b>   |
| MASTER_ECU_KEY   | 0x1           | non-volatile |
| BOOT_MAC_KEY     | 0x2           | non-volatile |
| BOOT_MAC         | 0x3           | non-volatile |
| $KEY_1$          | 0x4           | non-volatile |
| KEY_2            | 0x5           | non-volatile |
| KEY_3            | 0x6           | non-volatile |
| KEY_4            | 0x7           | non-volatile |
| KEY_5            | 0x8           | non-volatile |
| KEY_6            | 0x9           | non-volatile |
| KEY_7            | 0xA           | non-volatile |
| KEY_8            | 0xB           | non-volatile |
| KEY_9            | 0xC           | non-volatile |
| <b>KEY_10</b>    | 0xD           | non-volatile |
| RAM_KEY          | 0xE           | <b>RAM</b>   |

**Table 2. Memory Slots**

*[Table 3.](#page-10-2)* describes that each memory slot holds a 128-bit value, a 28-bit counter and five security flags.

#### **Table 3. Key attributes**

<span id="page-10-2"></span>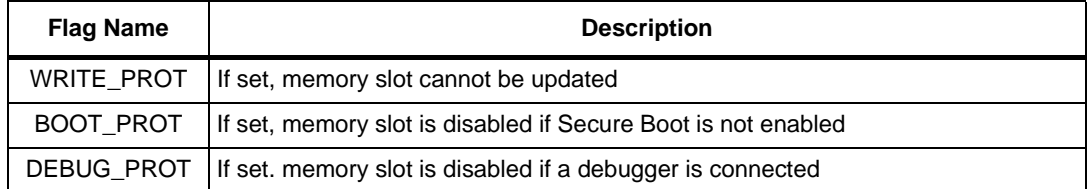

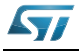

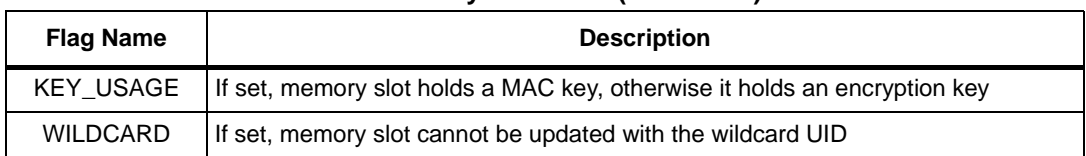

#### **Table 3. Key attributes (continued)**

In general, knowledge of a specific key is needed in order to update that specific key. MASTER\_ECU\_KEY is a key with special meaning. It is used to authorize updating other keys (BOOT\_MAC\_KEY, BOOT\_MAC, BOOT\_MAC\_KEY and all KEY\_1 to KEY\_10) without knowledge of those keys. See *[Table 4: Memory Update Policy](#page-11-0)* of the SHE specification, reported here for convenience:

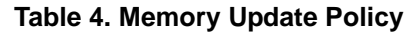

<span id="page-11-0"></span>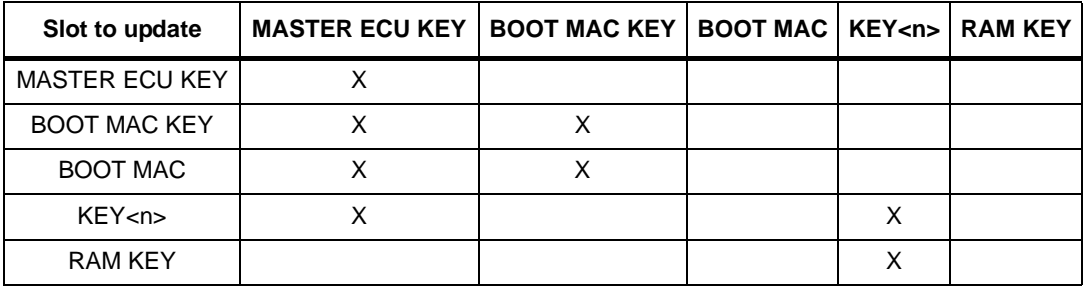

*[Table 4](#page-11-0)* shows that the knowledge of the MASTER ECU KEY allows updating of all the other keys. This implies that it is the most important key as it allows to reset the device to its factory state, (with all the security memory slots empty) only if no key has the WRITE\_PROT flag set.

Setting this flag is an irreversible step and for this reason, the user has to be very carefull during the creation of the key attributes of the cryptographic keys.

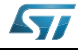

## <span id="page-12-0"></span>**5 Application code structure**

This section gives an overview of the application code implemented to test some CSE features as the encryption/decryption using ECB and CBC cipher modes and an example code in order to release a Secure Boot loading some cryptographic keys in the secure slots.

## <span id="page-12-1"></span>**5.1 Peripherals and tools used**

- Device: SPC564xB/C
- Compiler: GHS v6.1
- Debugger: Lauterbach
- System clock: 120 MHz by PLL initialization
- CGM (Clock Generation Module): PLL is configured as system clock
- CSE module
- ME: Mode entry in order to configure the Magic Carpet
- SWT: Software Watchdog in order to disable the periodic reset

## <span id="page-12-2"></span>**5.2 Code Implementation**

In order to load the cryptographic keys in the secure flash of the device, to release a secure boot and then start the demo application, three different GHS projects are implemented.

First project is needed to load the cryptographic keys obtained off line, using an executable file precompiled in order to obtain all the five "M" parameters and the 2 K parameters to generate 10 user Crypto Keys, BOOT\_MAC\_KEY and MASTER\_ECU\_KEY. For more information read the *[Appendix A](#page-25-0)* at the end of this document.

Second project is used to release a Secure Boot OK, adding in the start up file and in the locator file, few lines of code and implementing the Secure Boot Procedure as describe in *[Figure 5.](#page-9-0)*

Third project is the demo application code which shows the main differences between the ECB and CBC cipher mode, as described in the previous paragraph.

The first application code configures the device in order to have the following:

- Basic configuration procedure:
	- Disable Software Watchdog
	- Initialize Magic Carpet
	- initialize PLL to 120 MHz from 40 MHz of the external oscillator
- Initialization of the CSE module
	- Updating a blank sample and loading the cryptographic keys into the secure flash
		- Issue a Get UID command
		- Issue a LOAD KEY command

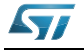

The second application code configuress the device in order to:

- Add in the ctr0.ppc file the code size and the start address of the code to be secured
- Add in the locator file the reserved section needed to release the secure boot
- Reset the device two times in order to issue Secure Boot OK, as described in the Secure boot procedure *[Figure 5.](#page-9-0)*

Finally the third application code configures the device in order to:

- Issue a CSE BOOT OK command to verify if the content of the flash is not modified
- Issue an encryption ECB and a CBC command over a preloaded figure (ST Logo)
- Issue a decryption ECB and a CBC command over the encrypted figure to show the plain text figure again

#### <span id="page-13-0"></span>**5.2.1 Disable Software Watchdog**

This function allows disabling the Software Watchdog using a key word and permit the access to the control register of the SWT module.

The SWT is disabled in order to avoid the period execution of watchdog service that could issue a system reset:

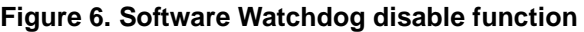

```
void Disable Watchdog(void)
€
  SUT.SR.R = 0x0000c520; // keySUT.SR.R = 0x0000d928; // keySWT.CR.R = 0xC000010A; // disable WEN
€
```
#### <span id="page-13-1"></span>**5.2.2 Mode Init**

This function allows to configure the mode entry of the device in order to turn on all the peripherals considering the right dividers for a system clock of 120 MHz.

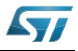

**Figure 7. Mode Init function**

```
void Mode Init(void)
X
  // Enbable all peripheral clocks 120MHz configuration according Table 3-2
  // in the reference manual
  CGM.SC DC[O].B.DIV = 0x83;
  CGM.SC DC[1].B.DIV = 0x81;
  CGM.SC DC[2].B.DIV = 0x81;
  // Setting RUN Configuration Register ME RUN PC[0]
  ME.RUNPC[0].R=0x000000FE; // Peripheral ON in every mode
  // Re-enter in DRUN mode to update
  ME.MCTL.R = 0x30005AF0;// Mode & Key
                                 1/ Mode & Key
  ME.MCTL.R = 0x3000A50F;ł
```
### <span id="page-14-0"></span>**5.2.3 PLL configuration function**

This function permits to select the clock source for the PLL. In this case the PLL is driven by the FXOSC oscillator at 40 MHz. Then it configures the RUN[0] mode in order to enable the external oscillator, turning on the PLL and setting the PLL as system clock.

The CGM module allows to set several dividers (Input, loop and output) in order to set the ouput of the PLL to be at 120 MHz frequency.

In order to complete the mode entry two keys are written in the Mode Entry MCTL register.

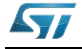

```
Figure 8. PLL init function
```

```
void PLL 120MHz(void)
\mathbf{R}// select FXOSC as PLL input clock
  CGM.ACO SC.B.SELCTL = 0x0;// for cut 2.0 ST
  // these next 3 lines can be optimised in to a single write
  ME.FUN[0].B.FXOSCOON = 1;// Enable external osc
                                 // Enable PLL
  ME.RUN[0] . B.FMPLLON = 1;ME.RUN[0].B.SYSCLK = 0x4;// System clock is PLL
   // Configure PLL for 120MHz with 40MHz xtal
   // PLL frequency = (40 * NDIV) / (IDF * ODF)// VCO (PLL * ODF) must be between 256 and 512MHz
   77
   // For 120Mhz Output:
   // these next 3 lines can be optimised in to a single write
   CGM. FMPLL CR.B. IDF = 0x3; // Input Divider = 4 \rightarrow 10 MHz
   CGM. FMPLL CR.B. NDIV = 48; // Loop Divider = 48 -> 480 MHz
   CGM. FMPLL CR.B.ODF = 0x1; // Output Divider = 4 -> 120 MHz
   ME.MCTL.R = Ox40005AFO;// Mode & Key
                                   // Mode & Key inverted
   ME.MCTL.R = Ox4000A50F;while(ME.GS.B.S MTRANS==1) (): // Wait for mode entry to complete
  // add a RAM wait state for above 64MHz+4% frequency
    ECSM. MUDCR. R |= 0x40000000;
B
```
### <span id="page-15-0"></span>**5.2.4 CSE initialization function**

The INIT\_CSE command loads the command processor firmware and memory slot data from the CSE Flash blocks into local memory. It does not execute the secure boot protocol. The CSE firmware version is loaded into the CSE\_P1 register. This command must be issued before any other command when using device boot modes, that do not support secure boot.

#### **Figure 9. CSE init function**

```
CSE.CMD.R= CSE INIT CSE;
while (CSE.SR.B.BSY == 1){} // wait until CSE is idle
```
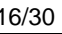

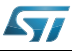

<span id="page-16-0"></span>**5.2.5 Load Crypto Keys function**

The update blank part function allows to get the UID value of the device, a 120-bit read only unique identification number which is programmed during device fabrication. The UID is used in the memory update procedure and is available for application specific uses.

```
Figure 10. Get UID function
```

```
uint32 t get id challenge [4] = {0x12345678, 0x12345678, 0x12345678, 0x12345678};
uint32 t UID [4];
uint32 t UID MAC [4];
failcount=0:/* get UID */
CSE.P1.R = (vuint32 t) &get id challenge;
CSE.P2.R = (vuint32 t)&UID;
CSE.P3.R = 0;CSE.P4.R = (vuint32 t)&UID MAC;
CSE.CMD.R= CSE GET ID;
```
The UID value is derived here in order to be used later to check if the updating procedure has been processed correctly.

Furthermore, few lines of code is used to load the Cryptographic keys in order to update eleven keys: ten USER KEYS and BOOT\_MAC\_KEY.

**Figure 11. Load Key function**

```
for (x = 1; x < 12; x+1)ł
  while (CSE.SR.B.BSY == 1){} /* wait until CSE is idle */
  CSE.P1.R = (vuint32 t) \&M1 + (uint32 t) (x \star 16);
  CSE.P2.R = (vuint32 t) &M2 + (uint32 t) (x \star 32);
  CSE.P3.R = (vuint32 t)&M3 + (uint32 t)(x \star 16);
  CSE.P4.R = (vuint32 t)&M4 output + (uint32 t)(x * 32);
  CSE.P5.R = (vuint32 t)&M5 output + (uint32 t)(x * 16);
  CSE.CMD.R= CSE LOAD KEY;
```
In this case, M1 to M5 parameters have been calculated off line. In order to check that the updating procedure was performed correctly, CSE calculates M4 and M5 to compare those values with the values obtained off line.

How to obtain those parameters is explained in the *[Appendix A](#page-25-0)*.

### <span id="page-16-1"></span>**5.2.6 App code to be added to have a secure boot**

In order to issue a Secure Boot OK it is necessary to add in the crt0.ppc file, the following lines:

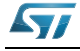

#### **Figure 12. Secure boot code**

```
.section ".rchw", "vax"
 .vle
 .long 0x015a0000
// startaddress for CSE BMAC calculation
// and startaddress of application
.long start
// endaddress for CSE BMAC calculation
 .long ghs rombootcodeend
```
The few lines of code create a section called rchw (reset configuration half word) just at the first address of the CFLASH memory adding the start address for BOOT CMAC calculation, the start address of the application and the lenght of the code to be authenticated, as described in *[Figure 12](#page-17-0)*.

<span id="page-17-1"></span>In the locator file it is also necessary add the same section at the beginning of CFLASH and define the size of the code to be authenticated, as shown *[Figure 13.](#page-17-1)*:

```
// ROM SECTIONS
^{\prime\prime}.rchw
                                          : > flash rchw
     .text
                                          : > flash memory
    .vletext
                                          z \Rightarrow -1.syscall
                                          \Rightarrow.
                                      z \Rightarrow -1.rodata
     .sdata2
                                          \Rightarrow .
     //the interrupt vector table for the INTC must be aligned on 2K boundary
     .isrvectbl
                              ALIGN (Ox800)
                                                       \rightarrow \rightarrow \rightarrow// align the IVPR on a 4K boundary */.intbaseaddress ALIGN(0x1000)
                                                                  \Rightarrow \Rightarrow.secinfo
                                          \mathbf{r} > \mathbf{r}.fixaddr
                                          \therefore > .
    .fixtype
                                           \Rightarrow .
 ^{\prime\prime}// These special symbols mark the bounds of RAM and ROM images of boot code.
// They are used by the GHS startup code ( start and ghs ind crtO).
 77.
      ghs rambootcodestart = 0;
      ghs rambootcodeend
                               = 0;ghs rombootcodestart = ADDR(text);
      ghs rombootcodeend = ENDADDR(.fixtype);
```

```
Figure 13. Locator file
```

```
18/30 Doc ID024209 Rev 2
```
where:

```
Figure 14. Locator memory setup
```

```
// 3MB of flash starting at 0x000000000
   flash rchw
                : ORIGIN = 0x00000000, LENGTH = 0x10flash memory : ORIGIN = .LENGTH = 3M-0x10LENGTH = 0flash rsvd2 : ORIGIN = .
```
Once the BOOT\_MAC\_KEY is loaded in the device, the CSE is able to calculate the CMAC of the secure boot as defined in the startup file after a first reset. With a second reset the CSE will check if the content of the flash has been modified, comparing the CMAC previously calculated over the authenticated code versus the new CMAC calculated over the same flash content. If they match the CSE release a Secure Boot OK.

### <span id="page-18-0"></span>**5.2.7 Demo application code**

As described before the last project allows, once CSE has released a secure boot, to use the cryptographic keys to encrypt and decrypt a logo.

The following lines of code permit the encryption and decryption commands using the ECB and CBC cipher modes over a preloaded image.

The Cryptographic key used, is the KEY1 which has the KEY USAGE flag equal to 0 in order to be used for encryption/decryption feature.

For the CBC cipher mode, an initialize vector is used to add more entropy to the process.

The st Bitmap is the ST logo of 1800 blocks size obtained using an image bitmap converter.

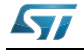

```
Figure 15. Encryption/Decryption functions
```

```
while (CSE.SR.B.BOK!=1) {};
  \frac{1}{\pi} trap if secure boot did not happen \pi/
  /* Issue BOOT OK */
  CSE.CMD.R= CSE BOOT OK;
  while (CSE.SR.B.BSY == 1) {} /*wait until CSE is idle*/
break here1:
  CSE.P1.R = CSE KEY 1; /* KEY 1 has KEY USAGE=0 (encryption) */
  CSE.P2.R = 1800: /* number of blocks */
  CSE.P3.R = (vuint32 t)&st Bitmap;
  CSE.P4.R = (vuint32 t) &ecb Bitmap;
  CSE.CMD.R= CSE ENC ECB;
  while (CSE.SR.B.BSY == 1){} /*wait until CSE is idle*/
break here2:
  CSE.P1.R = CSE KEY 1; /* KEY 1 has KEY USAGE=0 (encryption) */
  CSE.P2.R = (vuint32 t) & initial value cbc1;
  CSE.P3.R = 1800; /\pi number of blocks \pi/CSE.P4.R = (vuint32_t) 6st_Bitmap;CSE.P5.R = (vuint32 t) & cbc Bitmap;
  CSE.CMD.R= CSE ENC CBC;
break here3:
  CSE.P1.R = CSE KEY 1; /* KEY 1 has KEY USAGE=0 (decryption) */
  CSE.P2.R = 1800; /\pi number of blocks \pi/CSE.P3.R = (vuint32 t) &ecb Bitmap;
  CSE.P4.R = (vuint32 t) & ecb Bitmap;
  CSE.CMD.R= CSE DEC ECB;
break here4:
  CSE.P1.R = CSE KEY 1; /* KEY 1 has KEY USAGE=0 (decryption) */
  CSE.P2.R = (vuint32 t) & initial value cbc1;
  CSE.P3.R = 1800; /\pi number of blocks \pi/CSE.P4.R = (vuint32_t) &cbc_Bitmap;
  CSE.P5.R = (vuint32 t) &cbc Bitmap;
  CSE.CMD.R= CSE DEC CBC;
break here5:
```
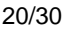

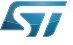

## <span id="page-20-0"></span>**6 Application demo results**

To better understand the differences between the two cipher modes the following figures will show an ECB encryption and a CBC encryption starting from the same image:

<span id="page-20-1"></span>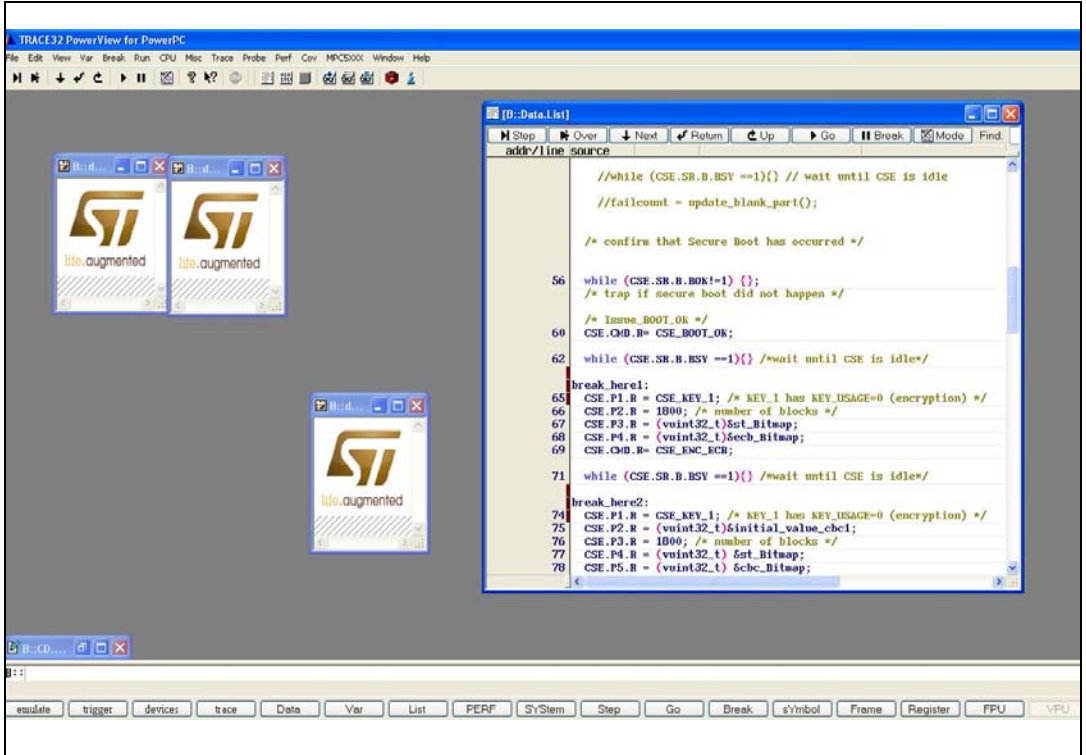

**Figure 16. Demo Starting point**

*[Figure 16](#page-20-1)* shows that the ECB encryption should not be suggested for encryption of message with a low variance because, for the same nature of the algorithm, identical plaintext blocks of messages are encrypted into identical ciphertext blocks. This does not hide the data pattern well. In some sense it does not provide a high level of confidentiality and security.

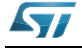

<span id="page-21-0"></span>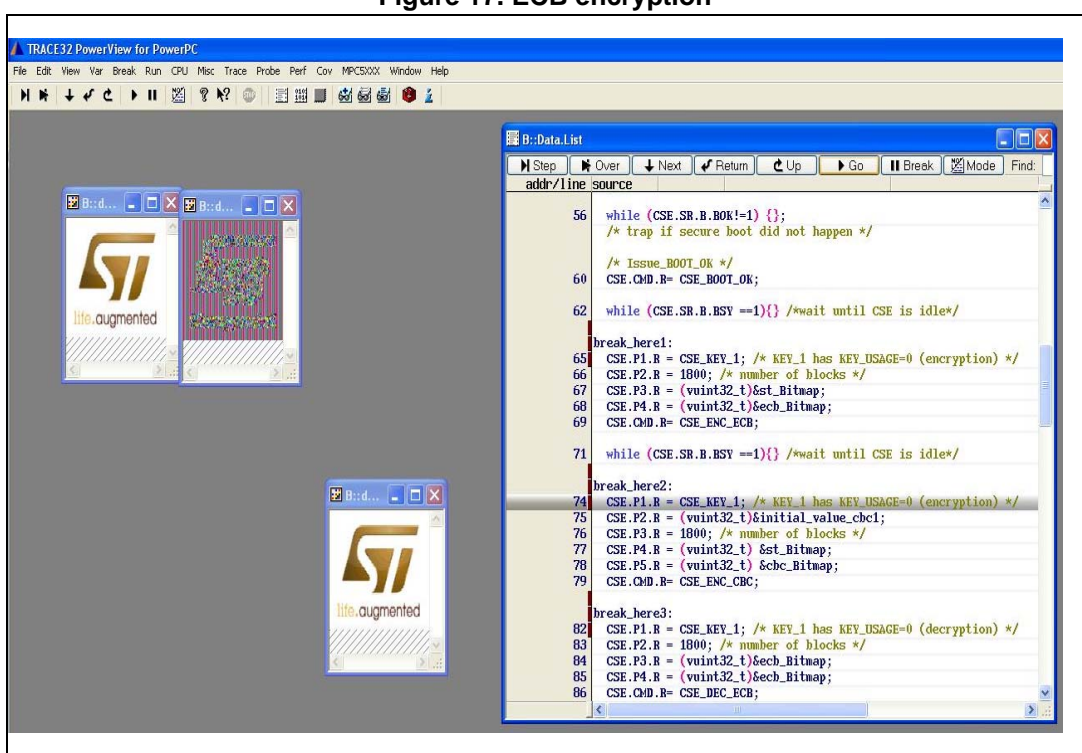

**Figure 17. ECB encryption**

While in the CBC encryption, having a chaining structure, each block of plaintext is XORed with the previous ciphertext block before encryption. In this way, each ciphertext block is independent on all plaintext block processed up to that point. To make each message unique, an initialization vector (IV) must be used in the first block.

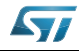

<span id="page-22-0"></span>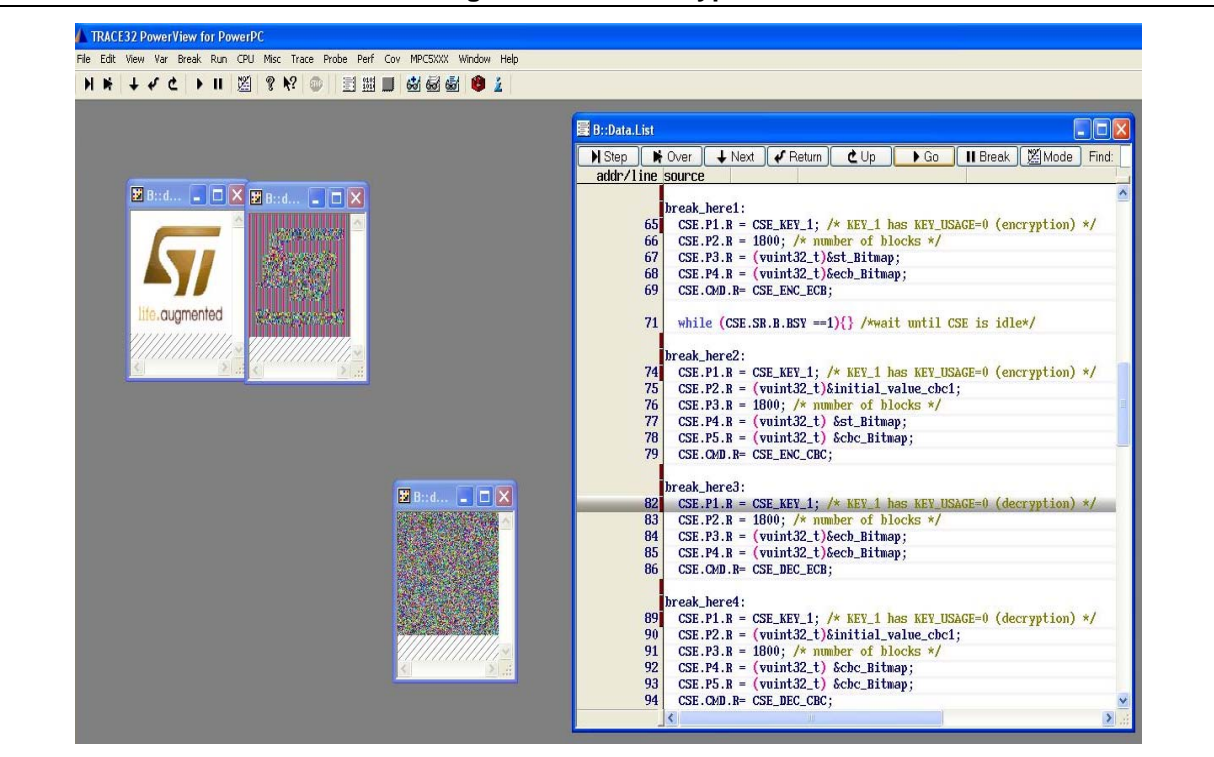

**Figure 18. CBC encryption**

Here are the following decryption of the encrypted images:

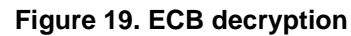

<span id="page-22-1"></span>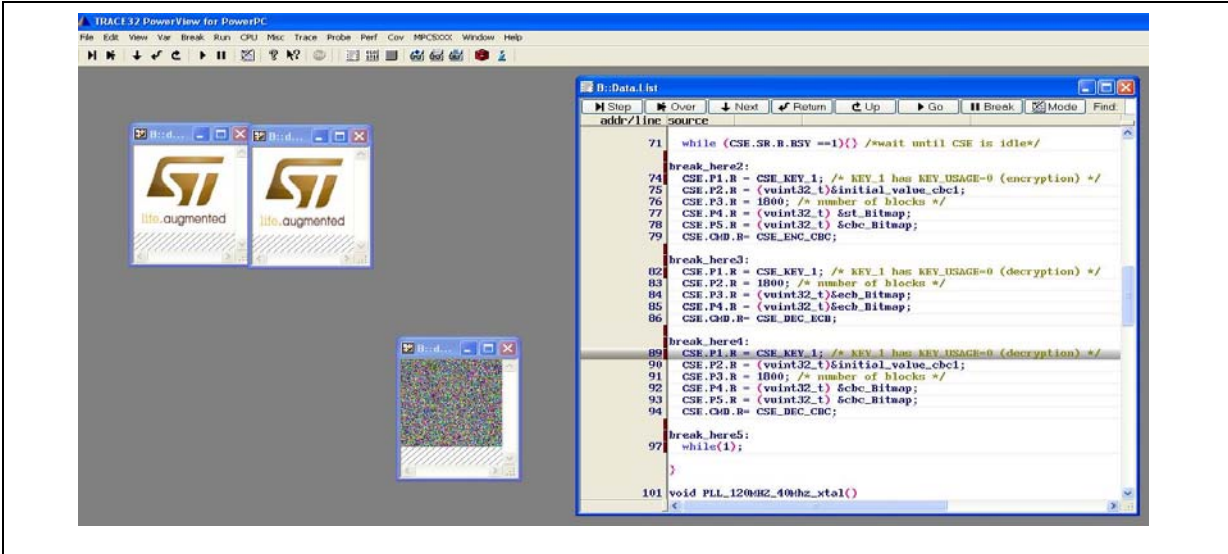

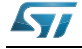

**Figure 20. CBC decryption**

<span id="page-23-0"></span>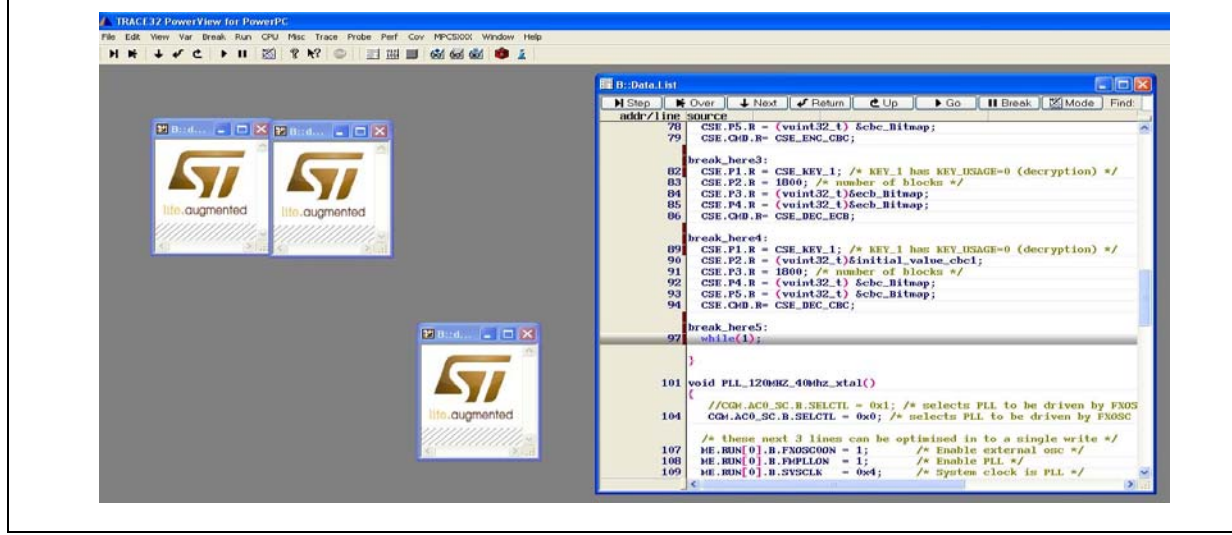

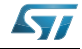

## <span id="page-24-0"></span>**7 Conclusion**

To protect the cryptographic keys from software attacks, the control over those keys are moved from the software domain to the hardware domain. The SPC564xB/C device is the first ST device which offers the security features specified in the Secure Hardware Extension (SHE) functional specification completely in hardware, offering a higher security standard to OEM's in the future when using this device.

The discussions and explanations in this document provide an overview of the features the CSE module implements and how these features are used.

The three example codes show a mini-life cycle in order to load cryptographic keys, issue a secure boot and encrypt and decrypt an image using two cipher modes, showing the superiority of the CBC cipher mode against the ECB one.

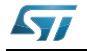

## <span id="page-25-0"></span>**Appendix A How to generate the M1-M5 parameters**

## <span id="page-25-1"></span>**A.1 Memory update protocol**

SHE requires that in order to update the memory containing the keys are the following 5 parameters must be calculated and passed to CSE:

- K1 = KDF(KAuthID, KEY\_UPDATE\_ENC\_C)
	- KDF is defined as key derivation function
	- KAuthID is Authorizing key value. Part from factory has no keys programmed. In this case AuthID = ID (for example Authorizing key is the key itself) is used
	- KEY\_UPDATE\_ENC\_C is a constant value defined by SHE as:
	- 0x01015348\_45008000\_00000000\_000000B0
- $K2 = KDF(K_{\text{Author}}, KEY \text{UPDATE MAC C})$ 
	- KEY\_UPDATE\_MAC\_C is a constant value defined by SHE as:
	- 0x01025348\_45008000\_00000000\_000000B0
- M1 = UID'|ID|AuthID 128 bits
	- AuthID is either ID (number of key being updated) or MASTER\_ECU\_KEY number(0x1)
	- UID is 0 (Wildcard value) because WC flag = 0 on parts from factory
	- UID is 120 bit and ID and AuthID are 4 bits each
	- ID is the identification number of key we want to update
- M2 = ENCCBC,K1,IV=0(CID'|FID'|"0...0"95|KID') 256 bits
	- $-$  ENCCBC is the encryption using K1 (as defined) with IV = 0
	- The message to encrypt is a concatenation of :
	- CID : the new counter value (28 bit). 0x0000001 in this case
	- FID : New Protection flags –WP|BP|DP|KU|WC (5 bits)
	- 95 zeros to fill first 128 bit block with zeros
	- KID : the new key value (128 bit)
- $M3 = CMACK2(M1|M2) 128$  bits
	- A CMAC is performed using K2 over concatenation of M1 and M2 (128+256 = 384 bit input size)

To complete the list, other parameters are needed to calculate offline M4 and M5 and make a match to check if the cryptographic keys updating procedure has been performed correctly:

- $K3 = KDF(KEYID, KEY UPDATE ENC C)$ 
	- KEYID is the new key value
- K4 = KDF(KEYID, KEY\_UPDATE\_MAC\_C)
- M4 = UID|ID|AuthID|M4\* (256 bit size)
	- UID : Unique ID (120 bit)
	- ID: Identification number of key to be updated (4 bits)
	- AuthID: Identification number of key authorizing the update (4 bits)
- M4\*: ENC\_ECB, K3(CID|CIDPAD)
	- where an ECB encryption is performed using K3 as key over the concatenation of:
	- $-$  CIDPAD = 0x8000000000000000000000000000 (1 and 99 0's)

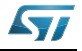

- $-$  CID = counter value (28 bit)
- $M5 = CMAC, K4(M4)$  (128 bit size)
	- A CMAC is performed over using key K4 over M4

*Note: If a key has it is Write Protect (WP) attribute set, the key cannot ever be updated or erased. See [Table 3.](#page-10-2) Key Attributes. Write Protection should only be used when the user is absolutely certain that the key is never changed or erased. Setting Write Protection on any single key means that the part cannot be reset to its factory state using the DEBUG CHALLENGE/AUTHORIZATION sequence.*

> In order to generate M1-M5 parameters some precompiled executable files have been used.

The following sources were downloaded from www.hoozi.com and modified. Original author is Niyaz PK.

AES\_ENC\_CBC\_CMD.c

AES\_ENC\_ECB\_CMD.c

AES\_MP\_KDF\_CMD.c

The following sources was based on an original program by Junhyuk Son and Jicheol Lee:

AES\_CMAC\_CMD.c

## <span id="page-26-0"></span>**A.2 Cryptographic keys used**

For the demo code, a set of pre-calculated keys and values are used which are shown in *[Table 5.](#page-26-1)* These values found in some of the header files provided with the examples. To use user-defined keys, the user needs to use offline scripts to calculate the necessary values.

<span id="page-26-1"></span>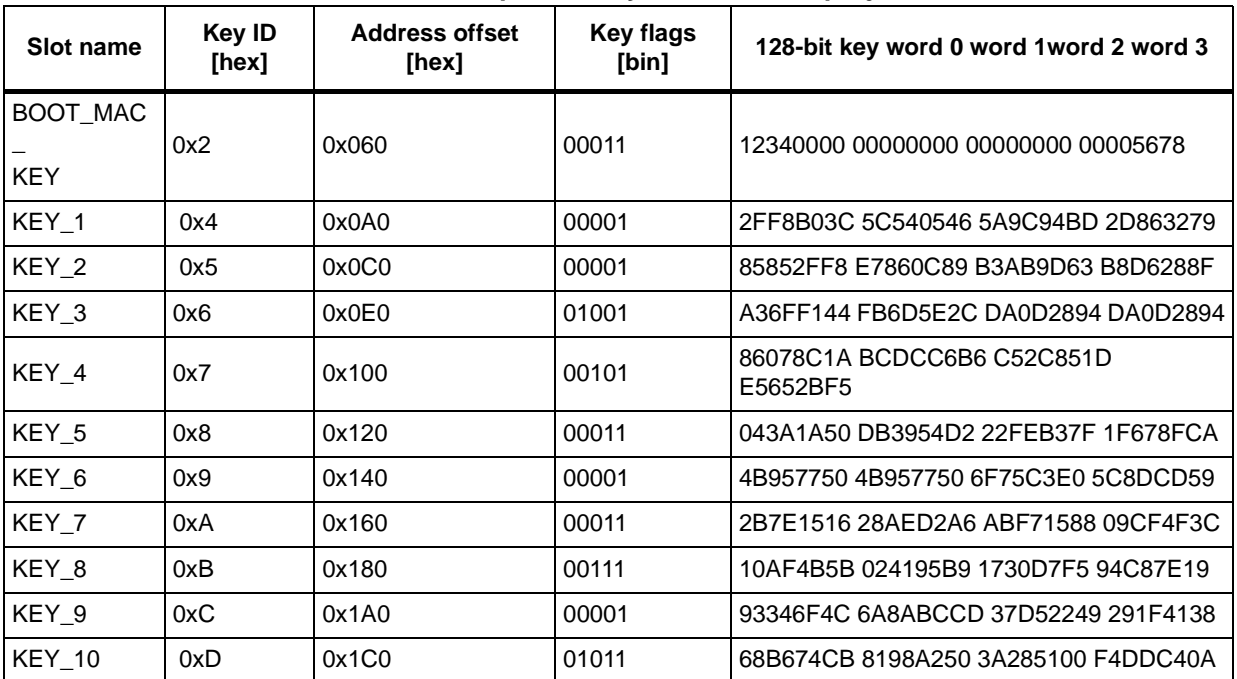

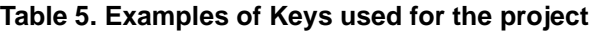

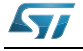

## <span id="page-27-0"></span>**Appendix B References**

## <span id="page-27-1"></span>**B.1 Reference documents**

- *SPC564Bxx, SPC56ECxx 32-bit MCU family built on the embedded Power Architecture®* (RM0070, Doc ID 18196)
- *32-bit MCU family built on the Power Architecture® for automotive body electronics applications* (SPC564Bxx, SPC56ECxx Data sheet, Doc ID 17478)
- SHE Secure Hardware Extension functional specification Version1.1 (rev 439) available on www.automotive-his.de
- [FIPS197] NIST/FIPS: Announcing the Advanced Encryption Standard (AES); November 26, 2001; http://csrc.nist.gov/publications/fips/fips197/fips-197.pdf

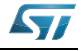

# <span id="page-28-0"></span>**Revision history**

<span id="page-28-1"></span>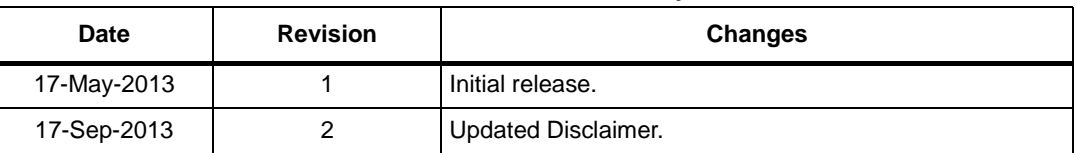

#### **Table 6. Revision history**

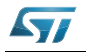

#### **Please Read Carefully:**

Information in this document is provided solely in connection with ST products. STMicroelectronics NV and its subsidiaries ("ST") reserve the right to make changes, corrections, modifications or improvements, to this document, and the products and services described herein at any time, without notice.

All ST products are sold pursuant to ST's terms and conditions of sale.

Purchasers are solely responsible for the choice, selection and use of the ST products and services described herein, and ST assumes no liability whatsoever relating to the choice, selection or use of the ST products and services described herein.

No license, express or implied, by estoppel or otherwise, to any intellectual property rights is granted under this document. If any part of this document refers to any third party products or services it shall not be deemed a license grant by ST for the use of such third party products or services, or any intellectual property contained therein or considered as a warranty covering the use in any manner whatsoever of such third party products or services or any intellectual property contained therein.

**UNLESS OTHERWISE SET FORTH IN ST'S TERMS AND CONDITIONS OF SALE ST DISCLAIMS ANY EXPRESS OR IMPLIED WARRANTY WITH RESPECT TO THE USE AND/OR SALE OF ST PRODUCTS INCLUDING WITHOUT LIMITATION IMPLIED WARRANTIES OF MERCHANTABILITY, FITNESS FOR A PARTICULAR PURPOSE (AND THEIR EQUIVALENTS UNDER THE LAWS OF ANY JURISDICTION), OR INFRINGEMENT OF ANY PATENT, COPYRIGHT OR OTHER INTELLECTUAL PROPERTY RIGHT.**

**ST PRODUCTS ARE NOT DESIGNED OR AUTHORIZED FOR USE IN: (A) SAFETY CRITICAL APPLICATIONS SUCH AS LIFE SUPPORTING, ACTIVE IMPLANTED DEVICES OR SYSTEMS WITH PRODUCT FUNCTIONAL SAFETY REQUIREMENTS; (B) AERONAUTIC APPLICATIONS; (C) AUTOMOTIVE APPLICATIONS OR ENVIRONMENTS, AND/OR (D) AEROSPACE APPLICATIONS OR ENVIRONMENTS. WHERE ST PRODUCTS ARE NOT DESIGNED FOR SUCH USE, THE PURCHASER SHALL USE PRODUCTS AT PURCHASER'S SOLE RISK, EVEN IF ST HAS BEEN INFORMED IN WRITING OF SUCH USAGE, UNLESS A PRODUCT IS EXPRESSLY DESIGNATED BY ST AS BEING INTENDED FOR "AUTOMOTIVE, AUTOMOTIVE SAFETY OR MEDICAL" INDUSTRY DOMAINS ACCORDING TO ST PRODUCT DESIGN SPECIFICATIONS. PRODUCTS FORMALLY ESCC, QML OR JAN QUALIFIED ARE DEEMED SUITABLE FOR USE IN AEROSPACE BY THE CORRESPONDING GOVERNMENTAL AGENCY.**

Resale of ST products with provisions different from the statements and/or technical features set forth in this document shall immediately void any warranty granted by ST for the ST product or service described herein and shall not create or extend in any manner whatsoever, any liability of ST.

ST and the ST logo are trademarks or registered trademarks of ST in various countries. Information in this document supersedes and replaces all information previously supplied. The ST logo is a registered trademark of STMicroelectronics. All other names are the property of their respective owners.

© 2013 STMicroelectronics - All rights reserved

STMicroelectronics group of companies

Australia - Belgium - Brazil - Canada - China - Czech Republic - Finland - France - Germany - Hong Kong - India - Israel - Italy - Japan - Malaysia - Malta - Morocco - Philippines - Singapore - Spain - Sweden - Switzerland - United Kingdom - United States of America

**www.st.com**

30/30 Doc ID024209 Rev 2

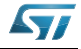